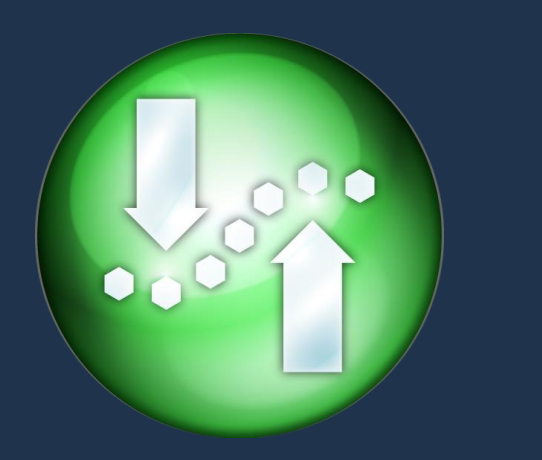

#### Agenda

Demonstration

- Access and analyze data
- Execute reports
- Code window

What is SAS® Add-In for Microsoft Office? Why use it? Who uses it?

Where does SAS® Add-In for Microsoft Office fit in the analytics lifecycle?

How do I get it? How is it licensed?

How does SAS® Add-In for Microsoft Office operate?

What works with what?

Recommended resources

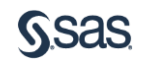

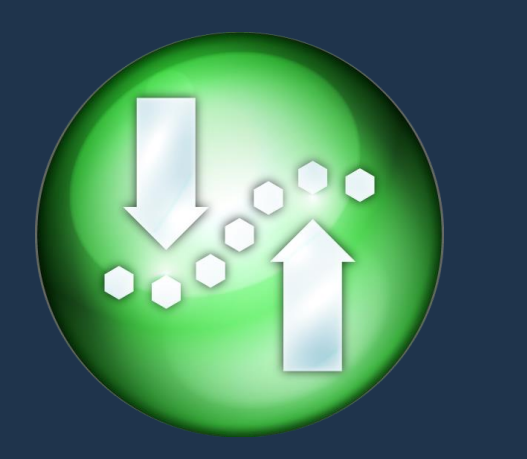

# What to remember?

Deliver consistent intelligence to diverse audiences via familiar interfaces

Harness SAS data management, reporting, analytics from/to

Excel **Outlook PowerPoint SharePoint Word** 

Overcome Excel constraints

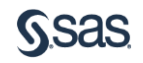

Deliver SAS data management, reporting, analytics from/to

Excel

**Outlook** 

PowerPoint

**SharePoint** 

Word

# What is it?

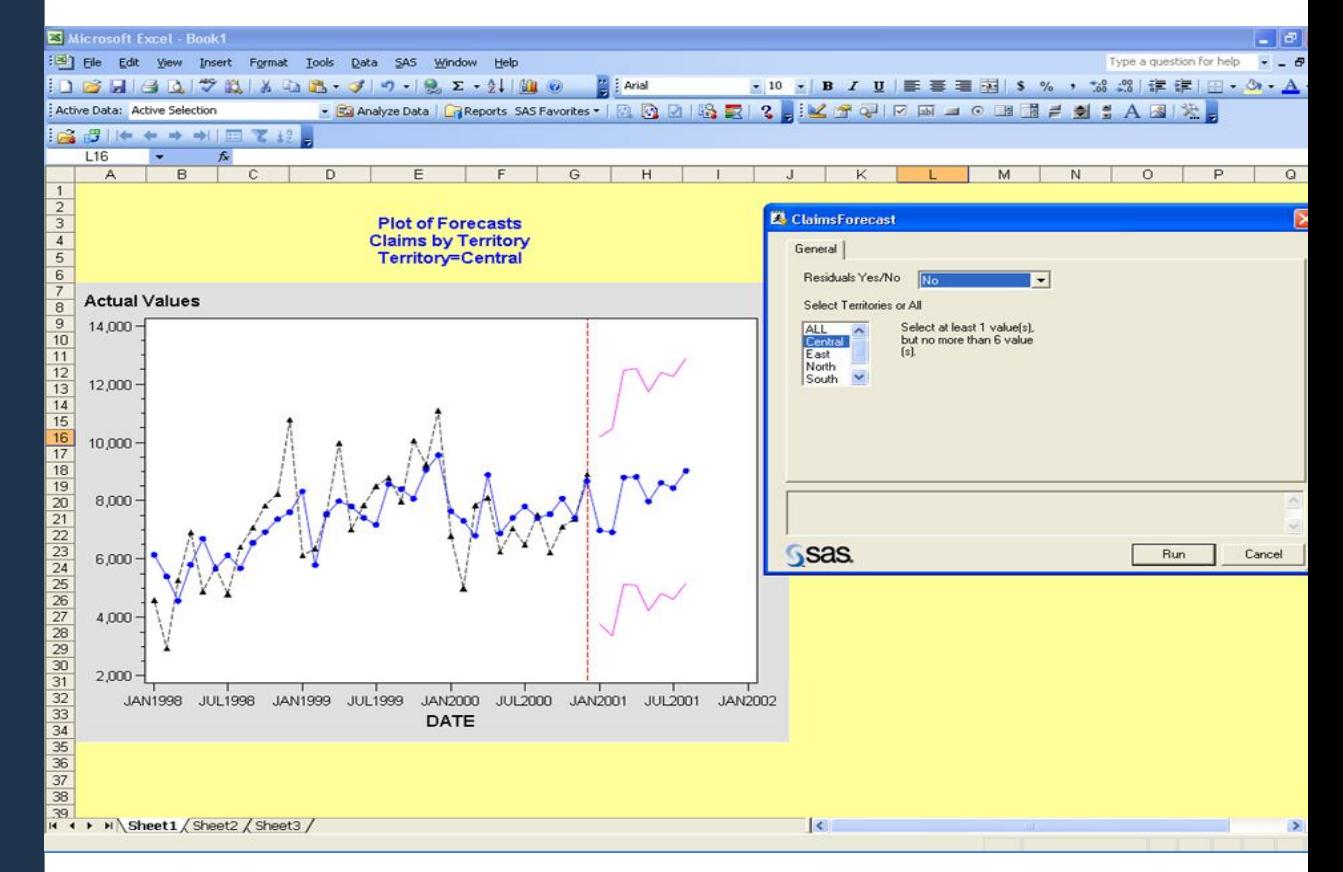

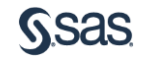

Deliver consistent intelligence to diverse audiences and skills via familiar interfaces

Overcome Excel constraints

- data
- **reports**
- **analytics**
- insight
- foresight
- hindsight
- charts / graphs / plots

# Why use it?

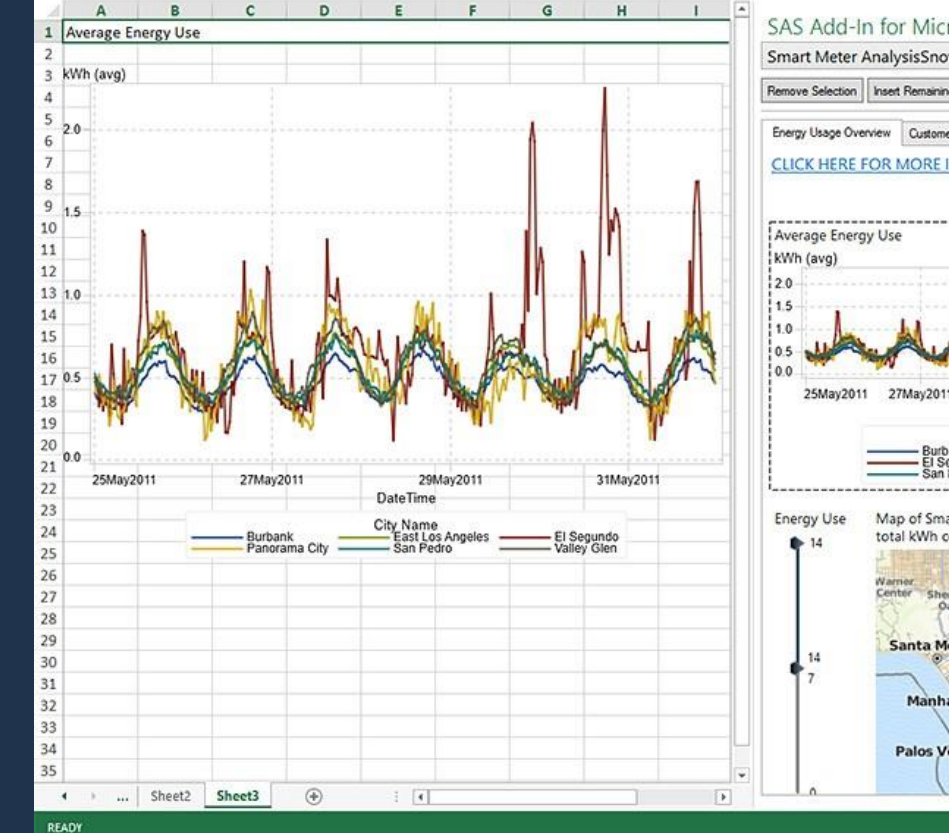

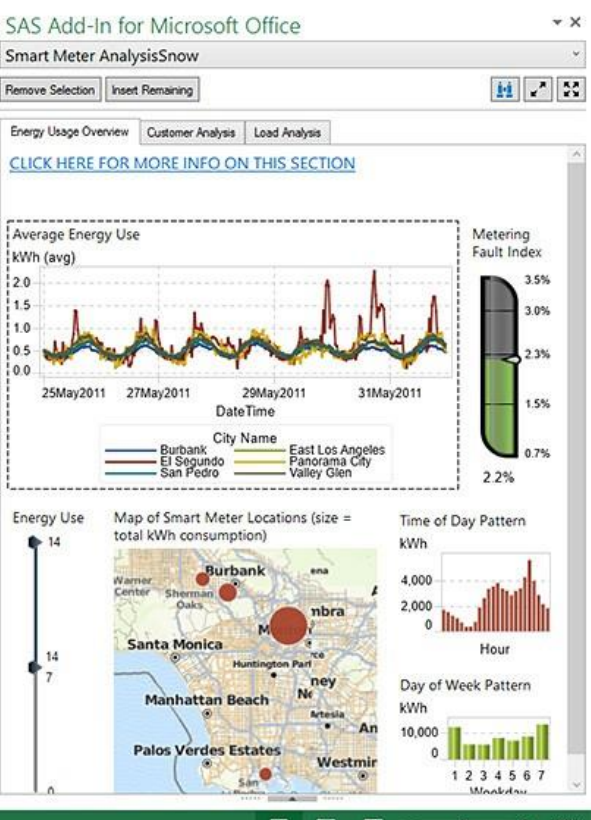

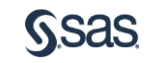

# Microsoft Office

# SAS What can I do with it? **®** Add-In for

- 1. access and analyze ANY data sources, and targets, including OLAP cubes
	- from/to your SAS server
	- PC file formats (Excel, delimited, ODBC, OLE DB)
- 2. View and execute SAS reports and analytics
	- SAS Visual Analytics
	- SAS Web Report Studio
	- Stored processes
- 3. Create, interpret, disseminate insight and foresight via familiar Microsoft interfaces

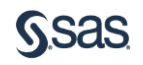

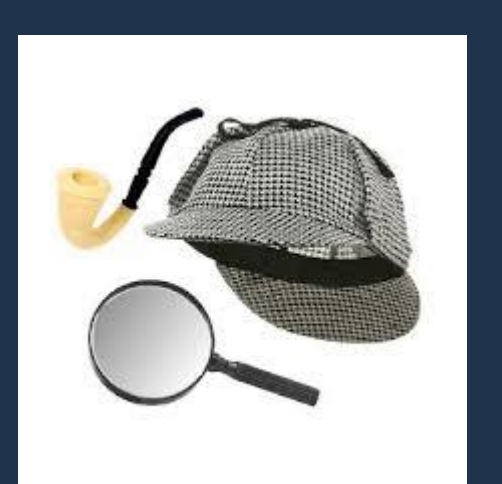

# Who uses it?

anyone who creates or delivers data, hindsight, insight, foresight, reports, analytics

- data scientists
- data analysts
- data stewards and investigators
- statisticians / biostatistians
- actuaries
- data governance teams
- SAS programmers

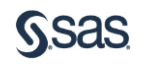

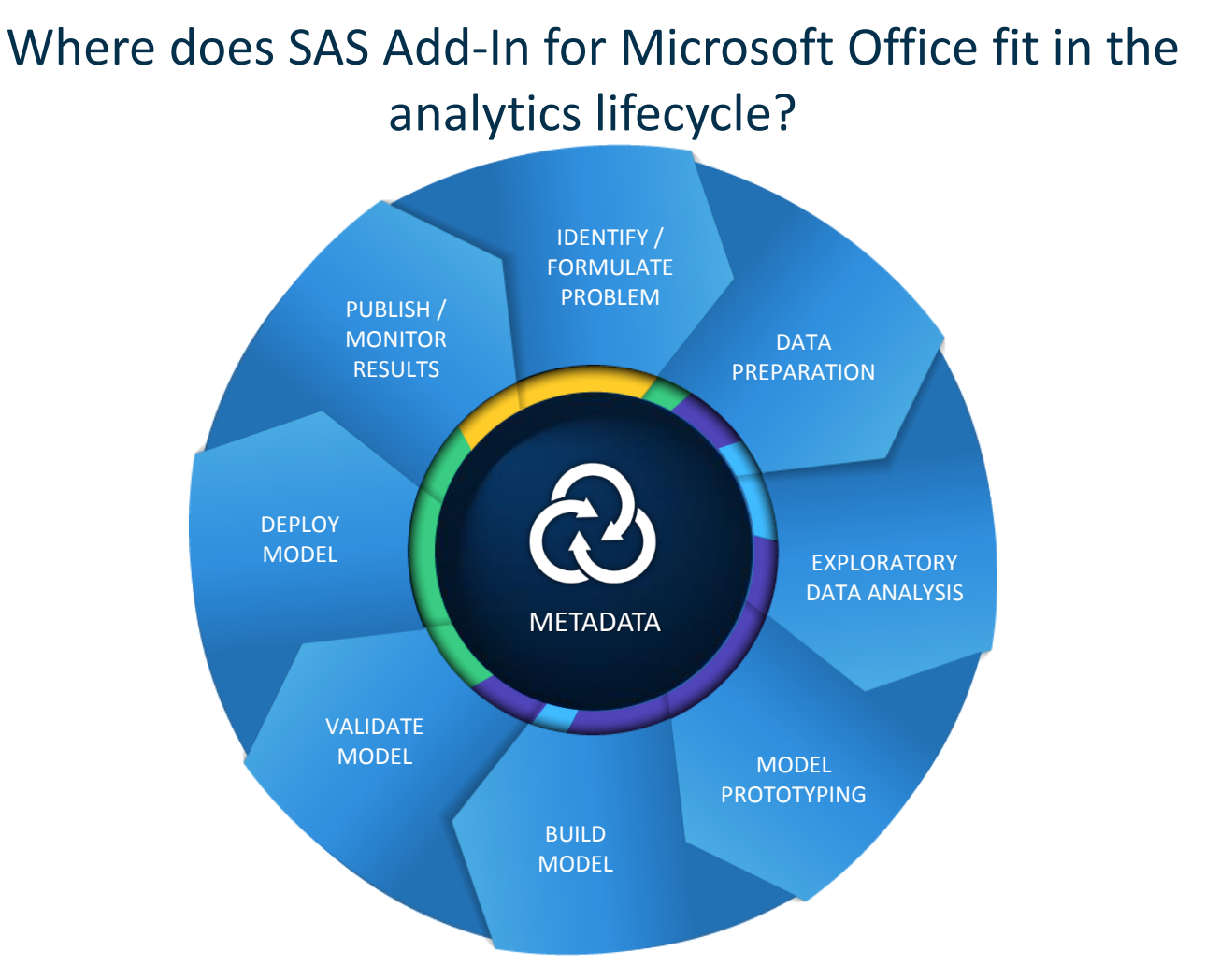

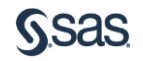

How do I get it? How is it licensed ?

- SAS Office Analytics
- SAS Business Intelligence Server
- SAS Enterprise Business Intelligence Server
- SAS Enterprise Miner (Excel only)
- Other SAS solutions

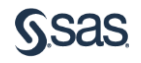

# How does SAS ® Add-In for Microsoft Office operate?

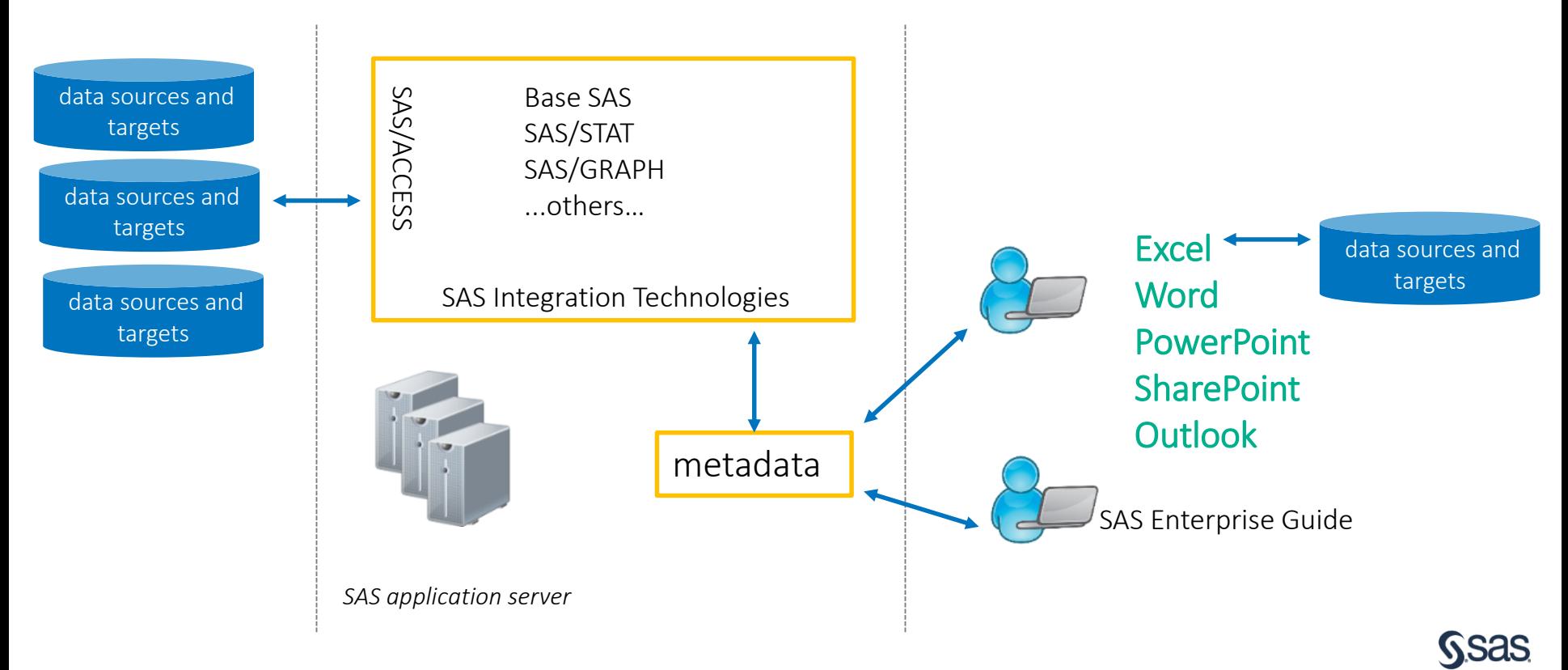

When you use the SAS Add-In for Microsoft Office for the first time, you may need to log in to the SAS Metadata Server.

# How does SAS ® Add-In for Microsoft Office operate?

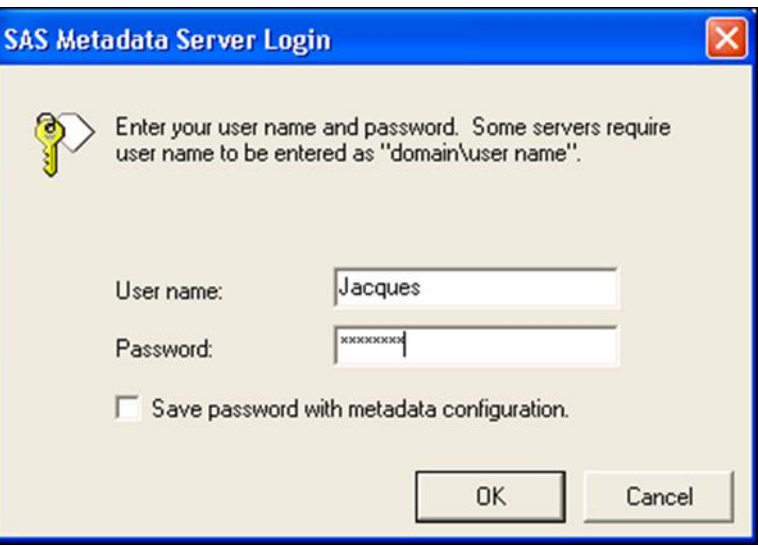

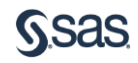

## What works with What ?

Which versions of the SAS Add-In are compatible with Microsoft Office's versions?

SAS Note: <http://support.sas.com/kb/38/120.html>

Microsoft Office 2016 <-> SAS® Add-In 7.12 (or later) for Microsoft Office

Microsoft Office 2010 & 2013 <-> SAS® Add-In 7.1 (or later) for Microsoft Office

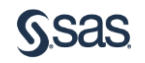

# Microsoft Office

# SAS What can I do with it? **®** Add-In for

- 1. access and analyze ANY data sources, and targets, including OLAP cubes
	- from/to your SAS server
	- PC file formats (Excel, delimited, ODBC, OLE DB)
- 2. View and execute SAS reports and analytics
	- SAS Visual Analytics
	- Stored processes
- 3. Create, interpret, disseminate insight and foresight via familiar Microsoft interfaces

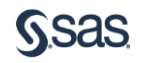

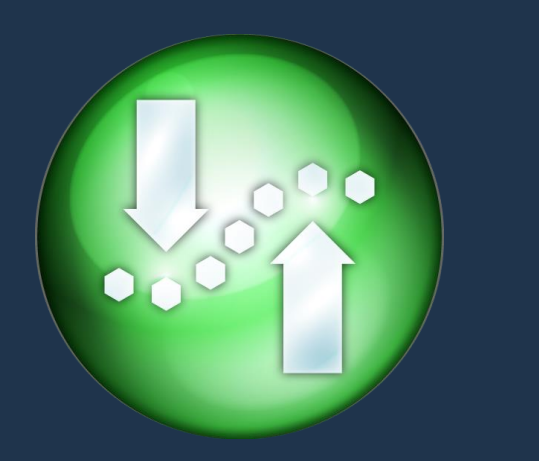

#### Agenda

#### Demonstration

- Access and analyze data
- Execute reports
- Code window

What is SAS® Add-In for Microsoft Office? Why use it? Who uses it?

Where does SAS Add-In for Microsoft Office fit in the analytics lifecycle?

How do I get it? How is it licensed?

How does SAS® Add-In for Microsoft Office operate?

What works with what?

Recommended resources

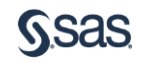

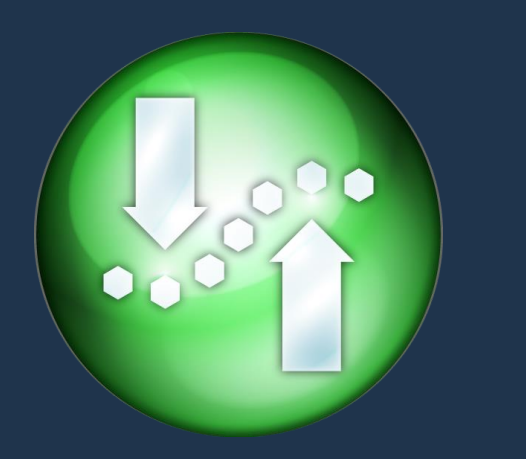

# What to remember?

Deliver consistent intelligence to diverse audiences via familiar interfaces

Harness SAS data management, reporting, analytics from/to

Excel **Outlook PowerPoint SharePoint Word** 

Overcome Excel constraints

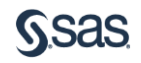

#### Hungry for more?

[Video](http://www.sas.com/apps/webnet/video-sharing.html?bcid=4107793803001)

#### **[Community](https://communities.sas.com/t5/Integration-with-Microsoft/bd-p/office_analytics)**

Documentation, including what's new [\[HTML\]](http://support.sas.com/software/products/addin/index.html#s1=2)

SAS Add-In 7.1 for Microsoft Office: Getting Started in Microsoft Excel, Microsoft Word, and Microsoft PowerPoint [\[HTML\]](http://support.sas.com/documentation/cdl/en/amogs/67333/HTML/default/titlepage.htm)

"Administering the SAS Add-In for Microsoft Office" in the *SAS 9.4 Intelligence Platform: Desktop Application Administration Guide* [\[HTML\]](http://support.sas.com/documentation/cdl/en/bidaag/65010/HTML/default/viewer.htm#p09vki2c7erqfwn1x2czufks1ja9.htm)

When the SAS Add-In for Microsoft Office is installed, the Help is accessible in the following ways:

In Microsoft Outlook 2010 or later, select the SAS tab in the Ribbon, then select Help for the SAS Add-In for Microsoft Office.

In Microsoft Office 2013, 2010, or 2007, select the SAS tab in the Ribbon. In the Tools group, clic Help and select Help for the SAS Add-In for Microsoft Office.

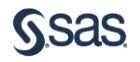